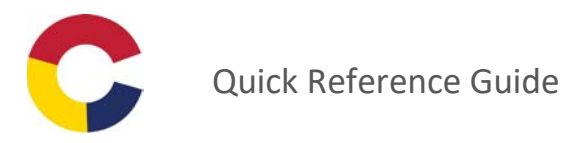

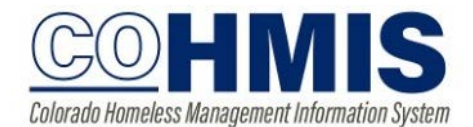

## To remove attendance based services:

From the History tab, click the "edit" icon next to the service.

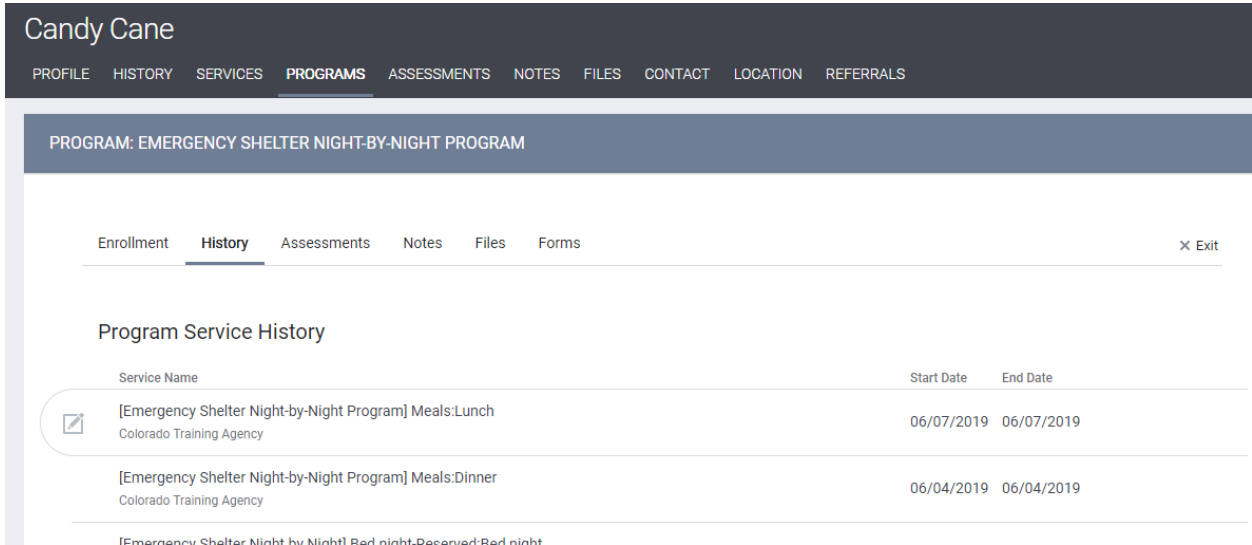

Scroll all the way to the bottom of the page to access the individual instances of that service, then either click the trash can next to the incorrect date of service, or, to delete multiple items at once, click the checkboxes of the items you wish to delete, then click "delete selected records".

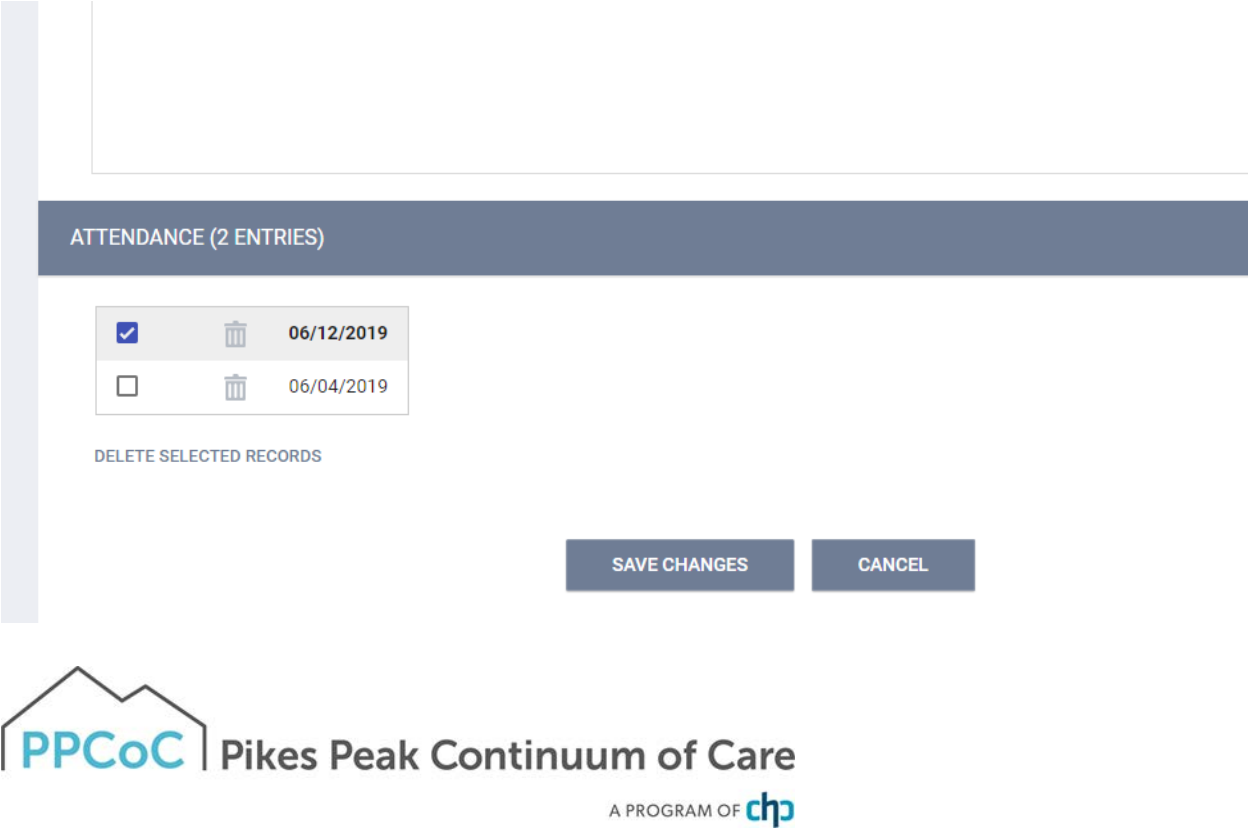